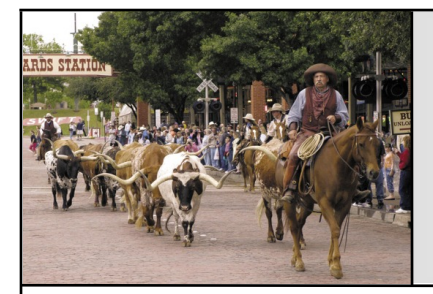

## My MorphOS Computer Problems

Greeting Amigans! I don't know if it's been a good summer so far, but it has been interesting at least. Apparently my backyard has become a wildlife preserve for foxes, which I personally chose to find awesome. (video evidence available upon request).

It's not as easy to find Amiga news currently, as the Amiga.org site has been down for months now. Perhaps the headline news of recent is the release of MorphOS version 3.11, mainly consisting of bug fixes and minor updates, as befitting the smaller decimal number increase. I was initially planning to hold off on the upgrade until I had less work to do, but my G5 system seemed to make the decision for me.

I was having problems, which turned out to be a disk error in the system partition. It's unknown exactly what caused it—presumably something like a reboot or crash or something while the disk was writing—but the system was becoming nigh-unusable because of it. It also prevented me from upgrading the operating system until the error was fixed.

I tried running the "SFSDoctor" disk scan and repair utility after booting from the Morph 3.11 CD, but the program kept hanging before it could fix anything. Since it was looking like an impasse, I took a different approach. When I set up

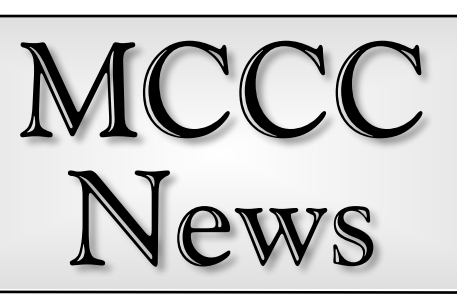

### Fort Worth **August 2018 Dallas**

my G5 system, I gave it a terabyte hard drive, which, not being on a Windows machine nor used to download tons of HD videos, is drastic storage overkill. Since I had at least one mostly-empty partition still available, I set it as bootable and made a fresh install of MorphOS 3.11 to that partition, figuring that would give me a good place to work from to either salvage the old system drive, or start anew if I couldn't. The plan apparently worked, as I booted from the new system partition (AKA "Gadget") and ran SFSDoctor from there to fix the "classic" system partition without a hitch.

Exactly why the program ran well from a hard drive boot and not a CD boot I can't say. Regardless, the problem was fixed, the system is booting properly from the originally intended drive partition, and now I have a redundant system installation should it come in handy later. On the downside, I didn't get any appreciable work done that day, as all my time was taken up diagnosing and working to fix the machine's problem(s), as well as the OS installation that wound up linked to it all. I suppose I should count my blessings, as a lost day of productivity is infinitely preferable to an unusable system and all the lost work that would cause.

…Eric Schwartz, Editor From the AmiTech Gazette, July 2018

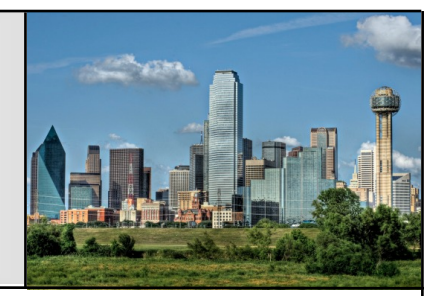

# Google Search Tips and Tricks

An incomplete list:

- 1. To search for an exact phrase, enclose the phrase in quotes. A search for **"Amiga games"** will show only results where those two words occur in sequence: exactly and shown.
- 2. To exclude terms, use a minus sign. A search for **"Amiga games" -Pacman** will find the same results as before, but will eliminate any matches where the word **Pacman** shows up.
- 3. Search for a term within a website like this:

**site:amigamccc.org kelly** will pull up any mention of our illustrious leader that appears on our website.

- 4. You can use an asterisk to serve as a wildcard. Search **"The most powerful \*"** to find the most powerful anything.
- 5. You can set a range for your search.

**US Presidents 1920..1990** will show presidents between those years. (That's the first value, followed by two periods, followed by the second value.)

- 6. You can also use a single value. **US President ..2010** will return Barack Obama.
- 7. Ranges can also be used for price matching. For example, if you wanted to find a camera that costs between \$400 and \$600, the search term **camera \$400..\$600** would return only those within that price range.
- 8. You can quickly find the definition of any word or acronym. **define html** will quickly return the definition.
- 9. Automated coin toss? No problem. Enter **flip a coin** into the search bar.
- 10. Try **do a barrel roll** just for fun.
- 11. Or try **askew**.
- 12. Use Google for simple math conversions. **5 miles to km** will quickly return the value of 8.04672. **1 quart to liters** will return: 0.946353.
- 13. Use the word nearby to find businesses close to where you are. **Restaurants nearby** will show…wait for it…restaurants nearby.
- 14. Want to know what your public IP address is? Just type **IP address** in the search bar. (You'll probably see an IP6 address that is quite different than your local address.)
- 15. Want to know the weather? Just type weather followed by your zip code: **weather 75104**.
- 16. You can search for specific filetypes. **Amiga filetype:pdf** will return pdf files referencing Amiga. Searching for: **site:amigamccc.org filetype:pdf** will return all the pdf files on our club website.
- 17. You can track packages by entering your tracking number directly into the Google search bar. This works for UPS, USPS and FedEx.
- 18. Need a quick translation? Type **translate word to french** (where word is any word and

french is any language). The actual response to my example is **mot**.

- 19. You can check sunrise or sunset times for any location. Just enter **sunrise 75104** or **sunset 75104** where 75104 is the zip code. Addresses or city names work as well.
- 20. Need to check flight status? No need to go to the airline website. Just enter the airline and

flight number into Google search and the status will be returned. For example, **aa 1445** will return the flight status for American Airlines flight 1445.

- 21. Need to know the time somewhere in the world? **Time London** will show the current time in London, England.
- … Bill Raecke

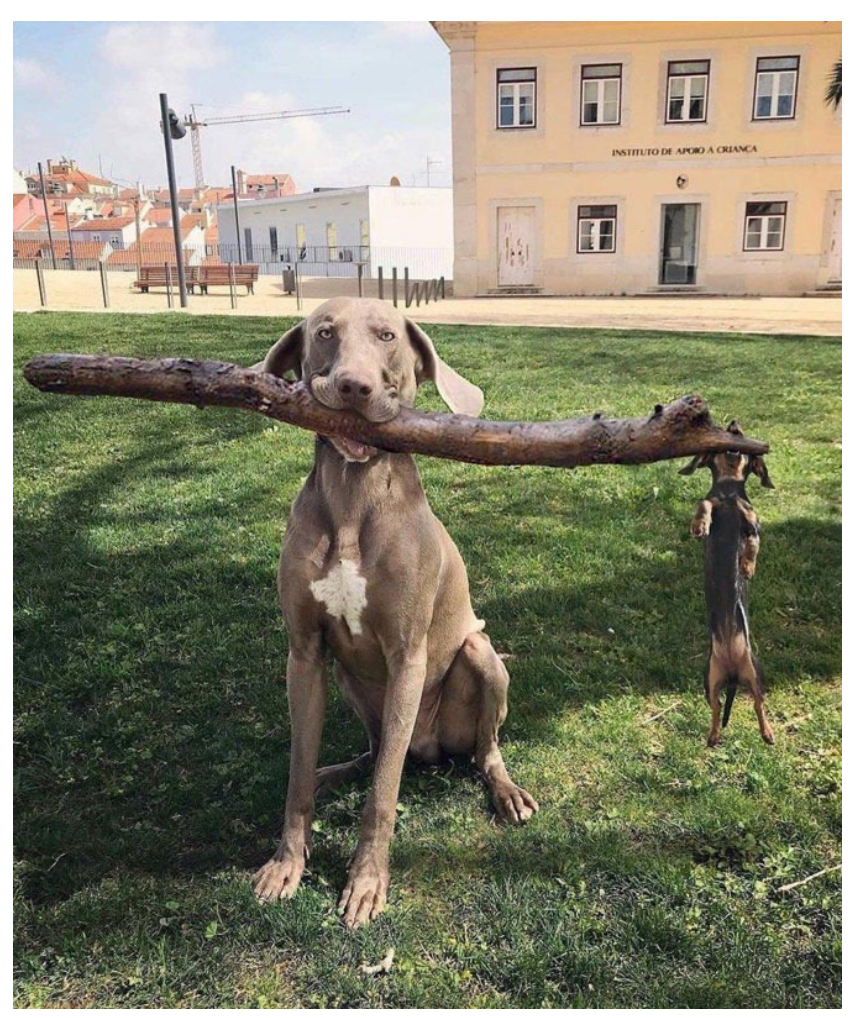

Branch Manager with Assistant Branch Manager

# August Calendar

August 12 — MCCC Meeting 2:30 PM — Grand Prairie Airport 3116 S. Great Southwest Parkway, Grand Prairie August 12 — Board of Director's Meeting Approximately 4:30 PM — Location TBD

September 1 — Newsletter Deadline — 8:00 AM

MCCC 2507 Tamaron Cove Cedar Hill, Texas 75104 http://www.amigamccc.org